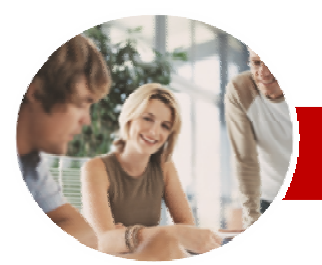

**INFOCUS COURSEWARE** 

### **Level Series**

QuickBooks Plus 2010-11

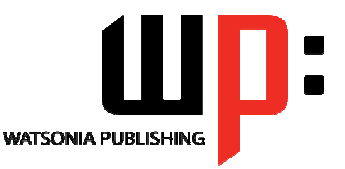

Payroll

ISBN: 978-1-921721-70-0 Order Code: INF572

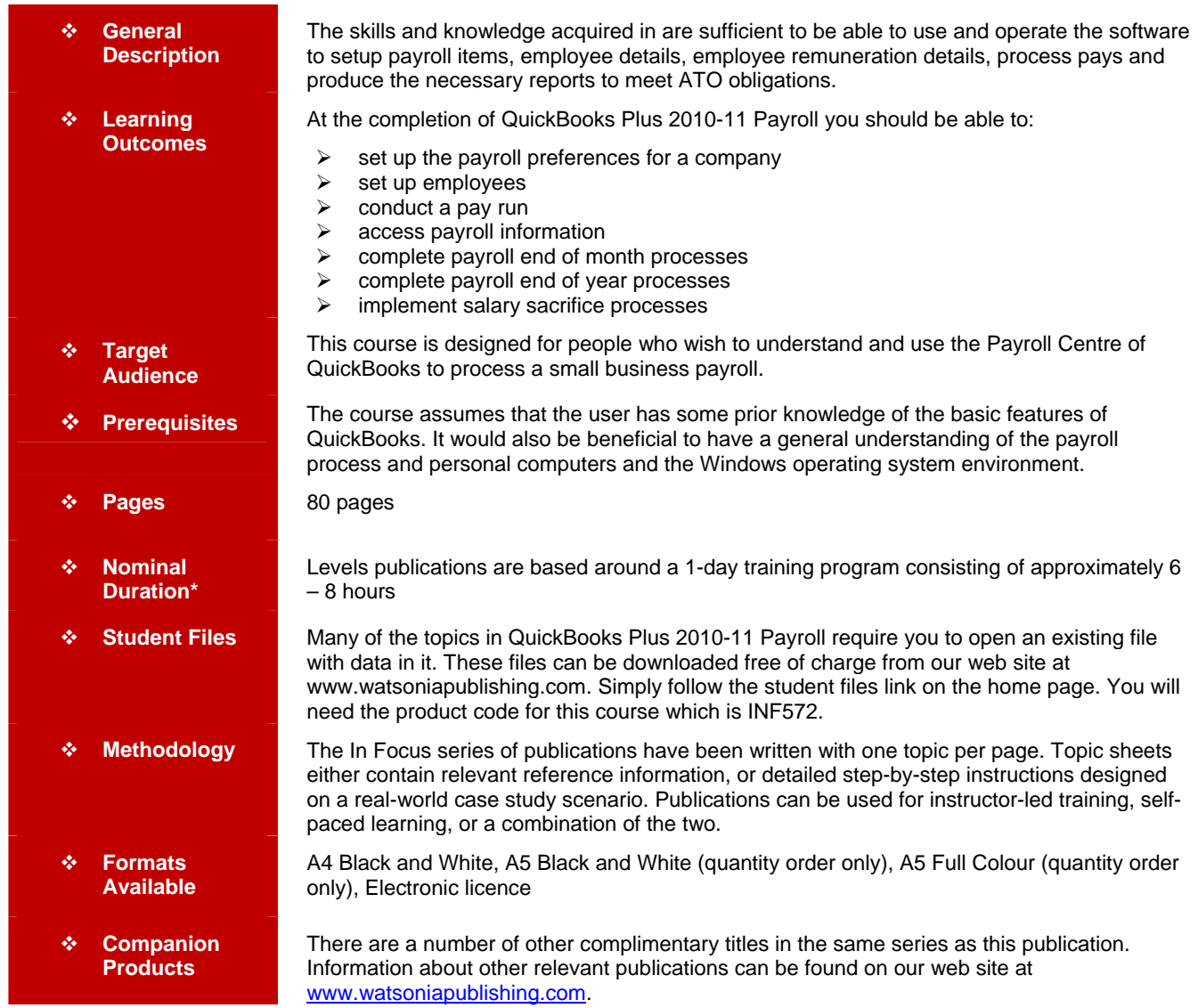

*\* Duration relates to study time only and does not include assessment time. Duration should be used as a guide only. Actual duration will vary*  depending upon the skills, knowledge, and aptitude of the participants. This information sheet was produced on Friday, August 27, 2010 and was *accurate at the time of printing. Watsonia Publishing reserves its right to alter the content of the above courseware without notice.* 

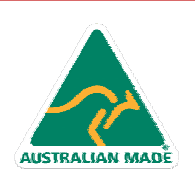

47 Greenaway Street Bulleen VIC 3105 Australia ABN 64 060 335 748

Phone: (+61) 3 9851 4000 Fax: (+61) 3 9851 4001 info@watsoniapublishing.com www.watsoniapublishing.com

## Product Information

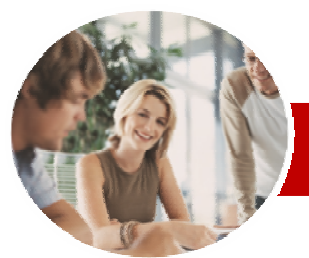

# QuickBooks Plus 2010-11

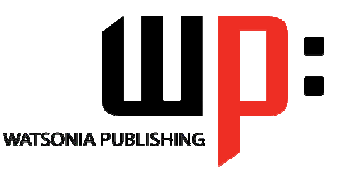

**INFOCUS COURSEWARE** 

#### **Level Series**

#### ISBN: 978-1-921721-70-0 Order Code: INF572

### **Contents**

#### ¾**Setting Up Payroll**

- $\checkmark$  Payroll And Accounting
- $\checkmark$  Opening The Data File
- $\checkmark$  Checking Payroll Preferences
- $\checkmark$  QuickBooks Preferences
- $\checkmark$  Payroll Checklist
- $\checkmark$  Setting Up Basic Payroll
- Information
- $\checkmark$  Setting Up Leave Accruals
- $\checkmark$  Reviewing Payroll Items
- $\checkmark$  Creating Payroll Items
- $\checkmark$  Editing Payroll Items
- $\checkmark$  Creating A Deduction
- 9 Creating An Addition Or Allowance
- $\checkmark$  Creating Another Super
- **Contribution**  $\checkmark$  Adding Payroll Accounts
- $\checkmark$  Checking Your Payroll Accounts
- $\checkmark$  Linking Payroll Items And Accounts
- 

#### ¾**Setting Up Employees**

- $\checkmark$  Employee Information
- $\checkmark$  Setting Employee Defaults
- $\checkmark$  Setting Default Super Fund
- $\checkmark$  Creating An Employee  $\checkmark$  Payroll Details For Salaried
- Employees
- $\checkmark$  Setting Employee Tax Details
- $\checkmark$  Changing Super Fund Details
- $\checkmark$  Creating Salaried Employees
- $\checkmark$  Payroll Details For Hourly
- Employees
- $\checkmark$  The Case Study Pay Periods
- $\checkmark$  Setting Up YTD Amounts
- $\checkmark$  Setting Up YTD Amounts
- $\checkmark$  Verifying YTD Amounts
- $\checkmark$  Setting Up Leave Balances
- $\checkmark$  Setting Accruals By Hours Worked
- $\checkmark$  Setting Employee Banking Details
- $\checkmark$  Splitting Electronic Payments

#### ¾**Conducting A Pay Run**

- $\checkmark$  The Pay Run Process
- $\checkmark$  Setting Up Bank Details For Electronic Payments
- $\checkmark$  Creating Payroll Schedules
- $\checkmark$  Processing A Scheduled Payroll
- $\checkmark$  Printing Pay Cheques
- $\checkmark$  Paying Salaried Employees
- $\checkmark$  Preparing An Online Banking File (ABA)
- $\checkmark$  Printing Pay Slips
- $\checkmark$  Running A Payroll Summary Report
- $\checkmark$  Leave For Hourly Employees
- $\checkmark$  Leave For Salaried Employees
- $\checkmark$  Running The Leave Liability Report
- AUSTRALIAN MADE

47 Greenaway Street Bulleen VIC 3105 Australia ABN 64 060 335 748

Phone: (+61) 3 9851 4000 Fax: (+61) 3 9851 4001 info@watsoniapublishing.com www.watsoniapublishing.com

### Product Information

Payroll

- ¾**Payroll Information** 
	- $\checkmark$  Reviewing Employee Pays
	- $\checkmark$  Reviewing Specific Payroll Items
	- $\checkmark$  Using Find In Transactions
- $\checkmark$  Running Payroll Reports

#### ¾**Payroll End of Month**

- $\checkmark$  Using The Payroll Liability Balances Report
- $\checkmark$  Creating The Liability Cheques
- 9 Printing The Liability Cheques
- $\checkmark$  Producing A Superannuation
- Report
- $\checkmark$  The Instalment Activity Statement
- $\checkmark$  Linking Accounts on the IAS
- $\checkmark$  Creating The Tax Liability Cheque

#### ¾**Payroll End Of Year**

- $\checkmark$  Reviewing Payment Summaries
- $\checkmark$  Printing Payment Summaries
- $\checkmark$  Creating The EMPDUPE File

#### ¾**Salary Sacrifice**

- 9 Creating Salary Sacrifice Liability **Account**
- $\checkmark$  Salary Sacrifice Options
- 9 Creating Salary Sacrifice Payroll Item
- $\checkmark$  Assigning Salary Sacrifice Item To An Employee
- Processing A Pay With Salary Sacrifice
- ✔ Standard Pay Versus Salary **Sacrifice**
- 9 Reporting Salary Sacrifice Details
- $\checkmark$  Paying Salary Sacrifice Liabilities

¾**Concluding Remarks**